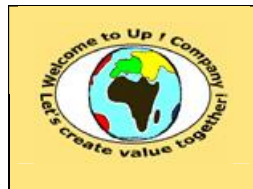

## *Up !* Enhanced Management Première édition

**8 L'organisation, la planification et la production 8.5 Le système d'information**

**http://www.up-comp.com contact@up-comp.com**

par exemple la table « Facture ». Une table comporte une colonne par propriété de l'entité qu'elle mémorise.

## • Les **vues**.

¿

¿

¿

 $• •$ 

Une vue correspond à une extraction d'une ou plusieurs tables dans le but d'avoir une représentation synthétique. Il est par exemple possible de créer la vue « BonsClients » pour lesquels l'entreprise réalise un chiffre d'affaires supérieur à 1 000 000 €.

## • Les **synonymes**.

Un synonyme permet d'attribuer une autre dénomination à une table ou une vue.

## • Les **index**.

Un index est un accélérateur de recherche pour une table donnée. Par exemple, il est possible d'ajouter un index sur la « référence » d'une « facture » afin d'accélérer la recherche des factures pour une référence donnée.

Voici un exemple de création d'une base de données relationnelle se basant sur le *MCD* présenté précédemment :

```
Create Table Client
    (Reference Varchar2(25) Not Null Primary_Key,
    Nom Varchar2(30) Not Null,
    Telephone Number(8),
    ChiffreAffaires Number(10,2) Not Null,
    DateContact Date Not Null);
Create Table Facture
    (Reference Varchar2(25) Not Null Primary_Key,
    DateFacture Date Not Null,
    MontantHT Number(10,2) Not Null,
    MontantTTC Number(10,2) Not Null);
Create Table DetailFacture
    (ReferenceFacture Varchar2(25) Not Null 
       Foreign_Key Facture.Reference,
    NumeroLigne Number(5) Not Null,
    Description Varchar2(30) Not Null,
    MontantHT Number(10,2) Not Null,
    MontantTTC Number(10,2) Not Null);
Create Index Client_Reference On Client(Reference);
Create Index Facture_Reference On Facture(Reference);
Create Index DetailFacture_Reference On
DetailFacture(Reference,NumeroLigne);
Create View BonClients As
Select * From Client Where ChiffreAffaires>=1000000.00;
```
**Texte 394 – La création d'une base de données relationnelle**

Les concepts de manipulation d'une base de données relationnelles sont les suivants :

- La sélection d'information par l'instruction *Select*. Elle permet de rechercher des informations dans une ou plusieurs tables, vues ou synonymes. Il est possible d'effectuer des calculs, appliquer un critère de filtre et un ordre de tri. Par exemple, il s'agit de sélectionner les noms et les références des clients dont la date de contact est le 26 juin 2002 et en triant les informations sur le nom.
- ¿

¿

• L'ajout d'information par l'instruction *Insert*. Elle permet d'ajouter une occurrence à une table, à une vue ou à un synonyme. Par